# **Good Ways to Use a Smart Phone #7**

Kent Quisel Computer Club January 2929

# Tips for your Digital Life

- Microwave timer or smart phone timer
- "Hey Siri, set timer for 3 minutes"
- Or push MW icon for TIMER, enter 300, START.
- Microwave heat slowly, less spattering
- Good for solids or thick soups
- Usually 1 minute, but enter 500 for 5 min.
- POWER button, enter 2 for 20%
- Heating done in 5 minutes, evenly warm

# Tip – Make Backup to the Cloud

- Example: Old iPad stopped working.
- Went to store to buy new iPad
- Was the data and photos lost?
- User had iCloud active.
- Store salesman simply pulled data fro iCloud.
- In a few minutes the new iPad had all data.
- This shows how easy life can be with backup.

# Why Use a Smart Phone?

- No cell phone simplest
- Dumb cell phone simple, cheap
- Smartphone can be helpful
- Negatives:
	- New \$600+ or \$20+ per month
	- Used, iPhone 6 half price or "1 plus 5"
	- Poor labels, weak documentation
	- Complicated, need help (grandkids, store)

# No hands message - Siri

- "Hey Siri read my new messages"
- "Hey Siri tell Susan I will be right there"
- "…Text Brian and Emily where are you"
- "...Reply that is great news"
- "…Email Emily about the party"
- "…Read my new voicemail"
- "…what is the weather this afternoon"
- "…what is the JPMorgan stock price"
- "…open Google"

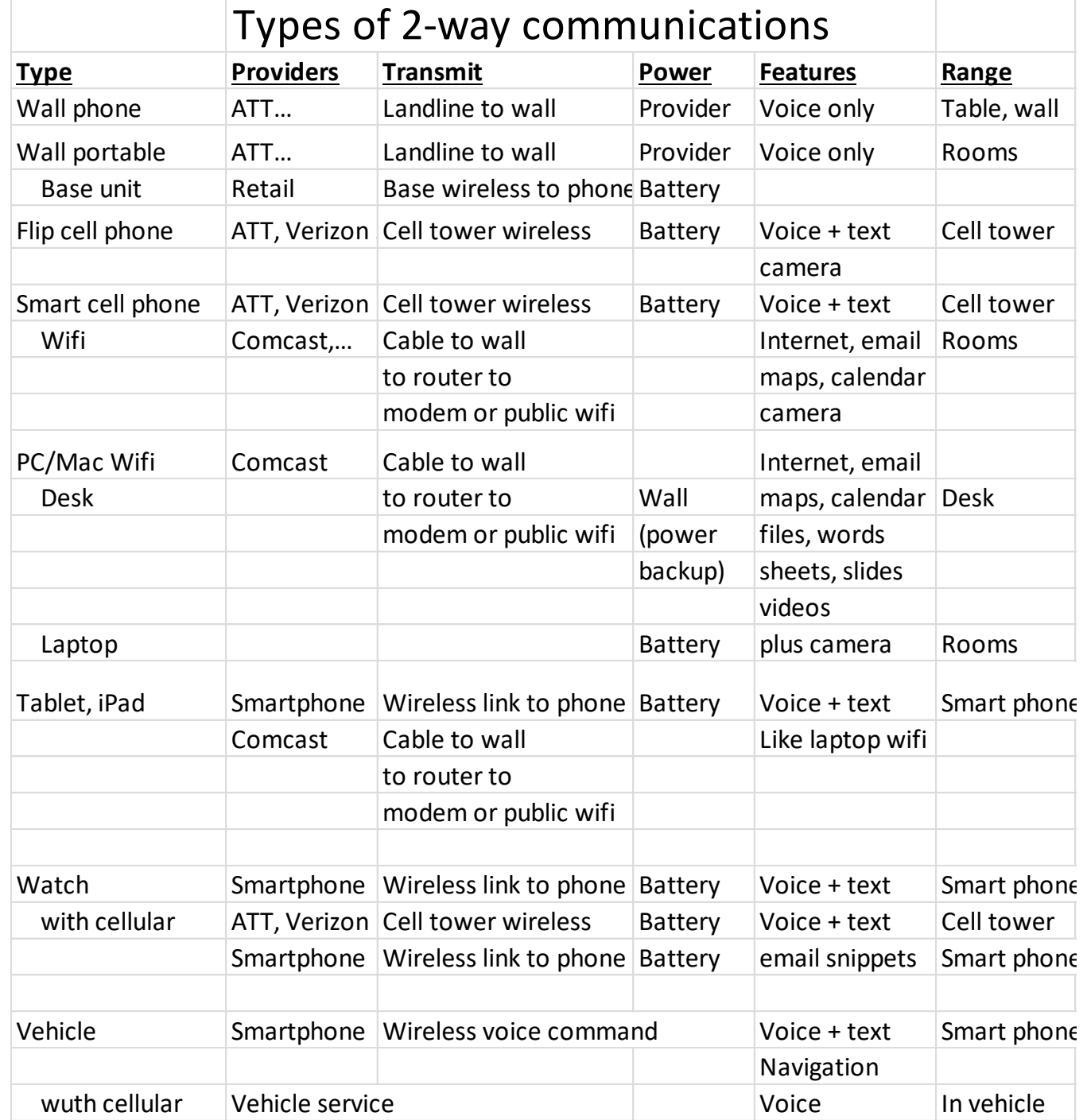

#### **iPhone Apps (\* Not used)**

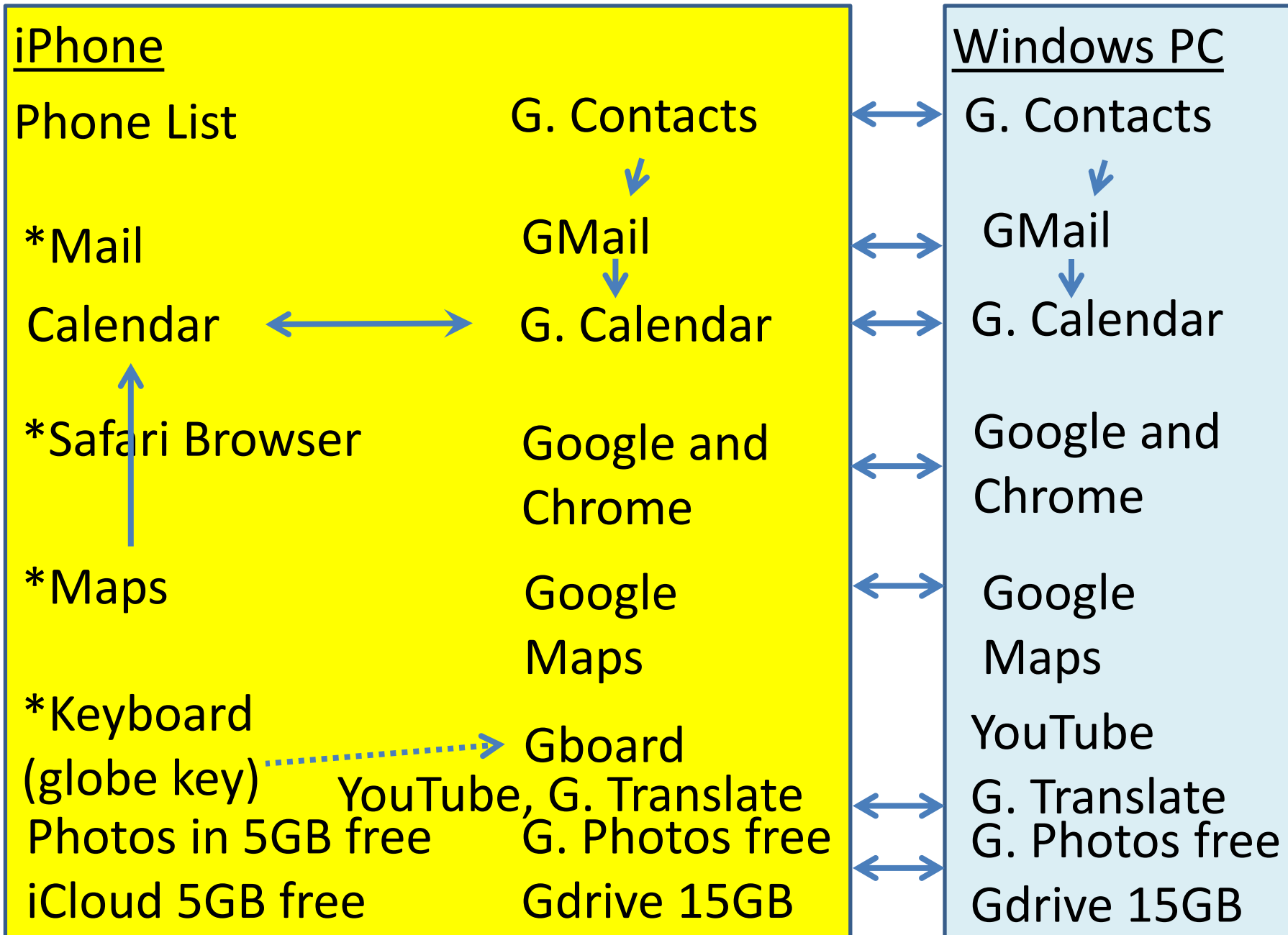

#### Apple keyboard now has slide to type

- No longer need an app for Google Gboard for type by sliding finger over keys.
- Gives choice of several words.
- One backspace delete erases word, try again.
- Still must tap keys for unusual names.
- Hold letter for foreign accents, umlaut.
- Go to Apple iPhone website, choose iPhone, tech specs and scroll to other languages.
- Gboard app is still easier to switch languages.

# Get help for your Smartphone

- Save User Guide as a iBook to read any time – Search by title in iBooks and add to book list
- Go to store: Apple, ATT, Best Buy, etc.
- Search the web with your question
- **support.apple.com** website
- support.google.com website
- MG Enrico and team, **800.677.0211**
- Computer Club MG3C.ORG, **484-470-6405**
- Family, friends, grandchildren
- TV studio, download prior Computer Club presentations

# Use "Do Not Disturb" on iPhone

- Slide up from bottom to see control center
- Tap the moon (hard on iP7, long on iP6)
	- Tap 1 hour, until this evening, or **leave location**
	- Phone calls and notifications are silenced
	- You do not have to remember to turn it off
	- Can forget if use silent switch or turn down sound
	- Any of the three methods prevent you hearing calls
	- Use Settings / Do Not Disturb
	- You can turn on vibration in Settings / Sounds & **Haptics**

## Use Calendar to Remember Tasks

- "Hey Siri add an event March 3 9am shop for groceries"
- If you want to shop at the same time every week, edit the event. Select "repeat". Select "every week". Now it shows every week.
- To modify time for one week, edit the time and choose "this event only".
- To modify all future weeks, edit and choose "all events".
- When a task is done, you can edit event and type "done" or tap "Delete event".
- This can help with taking medicines, cleaning, paying bills.

## Calendar can invite contacts

- "Hey Siri March 3 5 pm dinner with James Judy Sally and Mark".
- Siri will look in contacts to identify each person if possible. You get to confirm each one.
- Siri will send an email invite to each contact with choice to accept, decline, maybe or suggest.
- You will see status of all replies.
- **WARNING – do not include names if you do not want invites sent!! It can be embarrassing if Mark invited you and then Siri sends him an invite! Or say "Marky" and Mark will not get an invite.**

### Use My Erickson app with auto-filled password

- In Apple Store, find and install My Erickson app.
	- Go to Settings/Passwords & Accounts/Touch fingerprint
	- On the Passwords screen, hit "+" (to add pw).
	- Address ericksonremedyforce.my.salesforce.com
	- Enter user ID and password. Exit settings.
	- Open MY Erickson app, tap password box, see a keyboard, tap "PASSWORD", touch fingerprint, see password list, select the Sales Force, tap LOG IN.

### Enter news sites in private

- Some websites limit viewing unless pay to use
- Website counts to limit of 4 pages per month
- Website uses "cookies" to count your usage.
- If you use private or incognito mode
	- Cookie counter is reset to 0 and you can use again.
- Safari, tap lower right to see tabs, "Private" – This works whether you select Apple or Google search
- Google Chrome, to open a new incognito window, tap 3 dots at bottom right, select INCOGNITO
- Google Chrome, select tabs icon at bottom middle, tap spy icon at top left for incognito or middle for non-incognito tabs
- **THIS NO LONGER WORKS ON MOST NEWSPAPERS!!!**

#### Compare Photos on iCloud or G.Photos

- Google has more free storage
	- Unlimited videos (HD 1080) and photos(12MB)
	- Non-photos backed up free to 15 GB
	- Synch PC and smartphone photos together
	- **Can select by person (face detection), place, thing**
- Apple photos are part of iCloud backup
	- Total photos and other files free up to 5 GB
	- Find the time, topic or location of photos
	- From PC, go to **iCloud.com** and download your photos to print
	- **Can select by person (face detection), place thing, date**

# More Google Photo features

- New Google Photos can search on images containing text, such as a photo of a poster or a recipe. Search for "lemon cake".
- Select a photo and hit LENS icon that looks like 4 corners of a square. It will find connections to the product, landmark or people on the web.
- Can share all photos with one partner. No extra space is used.
- Suggests if a photo needs an edit, like brighter.

#### New GOOGLE ASSISTANT app

- GOOGLE ASSISTANT app Q&A for using search in Chrome, "OK Google ...", events, maps, smarter
- GOOGLE app "OK Google …", LENS, report for you, runs search in Chrome
- CHROME app does search, tabs, bookmarks
- LENS allows you to point the camera at any object or text to begin a search for info or products to buy. Point the camera at a can of soup and Google will display stores and prices and delivery option with Google Express.
- LENS will identify flowers, trees, landmarks. It also works in Google photos.

### Enjoy your smart phone !!!

Kent Quisel